## **Tutorial para desbloquear o PC da Escola Digital**

- 1. Num computador, ou num smartphone, com acesso à internet, entrar no seguinte [link](https://cuco.inforlandia.pt/ucode/) [\(https://cuco.inforlandia.pt/ucode/\)](https://cuco.inforlandia.pt/ucode/);
- 2. Com a referida página aberta, preencher os campos requeridos;

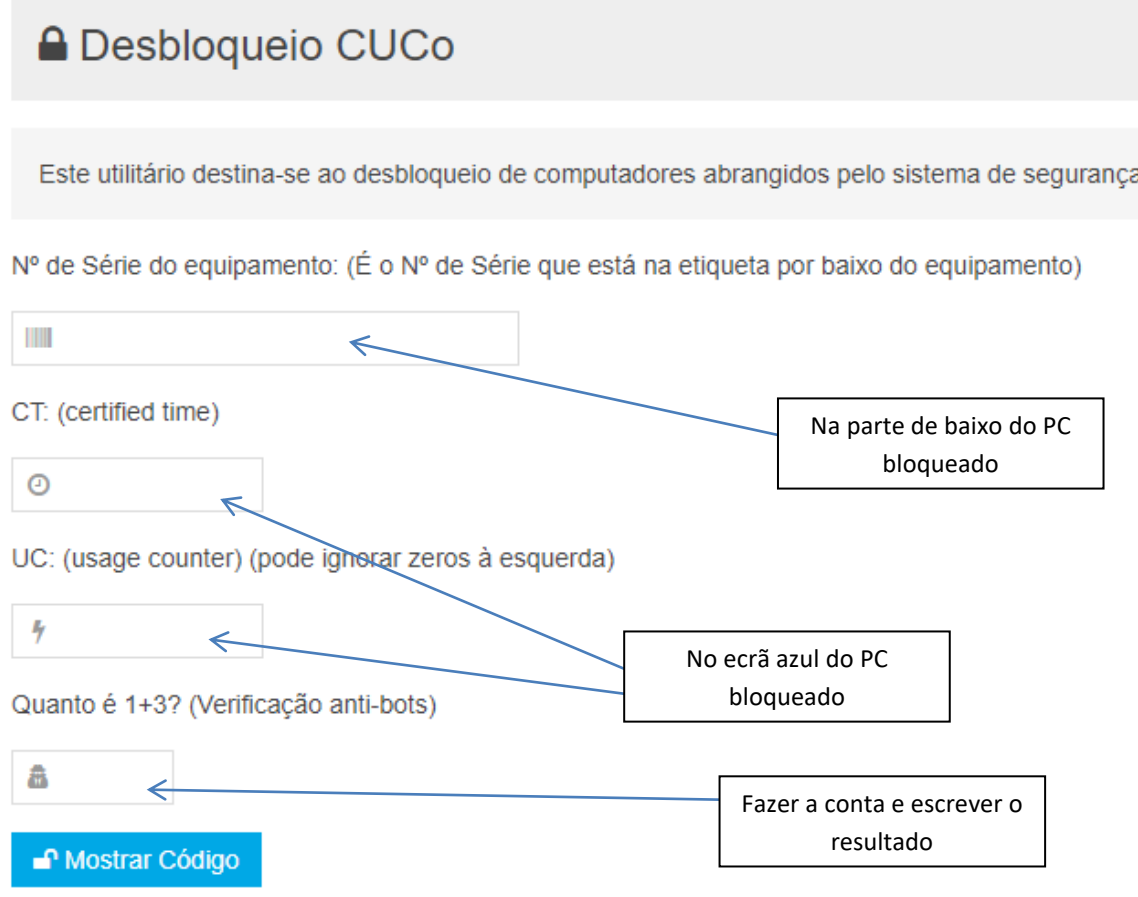

Quando todos os campos estiverem correctamente preenchidos, bastará clicar em **Mostrar Código** e aparecerá um código (com algarismos e letras) que deverá escrever no ecrã azul do PC bloqueado.

Este código de desbloqueio só funciona uma vez.

Quando o PC bloquear novamente, é necessário repetir os procedimentos indicados anteriormente.

Pel'O Diretor

(Adjunta do Diretor)

Vila Franca de Xira, 3 de março de 2023,

\_\_\_\_\_\_\_\_\_\_\_\_\_\_\_\_\_\_\_\_\_\_\_\_\_\_\_\_\_\_\_\_\_\_\_\_\_\_\_\_\_\_\_